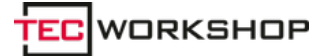

Link: https://www.tecchannel.de/a/eraser-dateien-garantiert-sicher-loeschen,2018548

Datum: **Für sensible Daten Eraser - Dateien garantiert sicher löschen** 23.06.2011

Autor(en): Christian Vilsbeck

**Werden unter Windows Dateien oder Verzeichnisse mit Bordmitteln gelöscht, so lassen sich diese leicht wieder herstellen. Das kostenlose Tool Eraser sorgt bei sensiblen und vertraulichen Daten für eine unwiderrufliche Datenvernichtung.**

**Funktionalität:** Die englischsprachige Freeware Eraser<sup>1</sup> löscht Daten so nachhaltig, dass Sie mit vertretbarem Aufwand selbst von **professionellen Datenrettungslaboren**<sup>2</sup> nicht mehr sichtbar gemacht werden können. Dabei überschreibt Eraser die zu löschenden Dateien nach den Methoden von Guttmann, Zufallsdaten oder beispielsweise US DoD 5220-22.M. Eraser löscht sofort oder über den "Scheduler". In den Einstellungen von Eraser wählt der Anwender die standardmäßig zu verwendenden Löschalgorithmus aus. Im Scheduler lassen sich beispielsweise Ordner aufnehmen, die regelmäßig geleert werden müssen und legt fest, wie oft und zu welcher Zeit Eraser aktiv werden soll. Gesperrte Dateien kann Eraser auf Wunsch auch entsperren, um das Löschen zu ermöglichen.

Datei-Shredder: Mit der Freeware Eraser lassen sich sensible oder vertrauliche Dateien durch mehrfaches Überschreiben mit verschiedenen Algorithmen sicher löschen.

**Installation:** Eraser lässt sich bequem per Setup-Programm unter Windows installieren.

**Bedienung:** Eraser kann als eigenständiges Programm gestartet werden. Im Fenster lassen sich dann Dateien per Drag & Drop oder durch Hinzufügen sicher löschen. Der Scheduler ermöglicht das einfache zeitgesteuerte Hinzufügen von regelmäßig zu löschenden Ordnern. In den Voreinstellungen von Eraser wird der Löschalgorithmus gewählt, der standardmäßig verwendet werden soll. Viel einfacher erfolgt das sichere Löschen jedoch durch die Integration in den Windows-Explorer. Hier wird einfach per rechter Maustaste bei Dateien oder Verzeichnissen im Kontextmenü "Erase" gewählt, schon erfolgt der Löschvorgang.

[Hinweis auf Bildergalerie: **Bildergalerie: Eraser**] gal1

**Fazit:** Ein nützliches Tool zum sicheren Löschen von vertraulichen Dateien und Verzeichnissen.

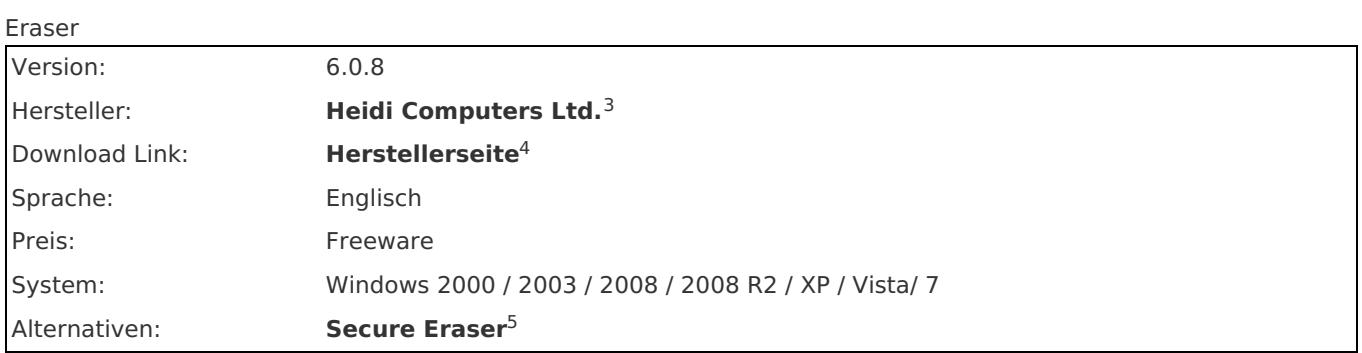

## **Links im Artikel:**

<sup>1</sup> http://eraser.heidi.ie/index.php

**https://www.tecchannel.de/storage/backup/401608/datenrettung\_professionelle\_hilfe\_statt\_datenverlust/** 2

- **http://www.heidi.ie/node/1** 3
- **http://eraser.heidi.ie/index.php** 4

**http://www.ascomp.net/index.php?php=prog&page=desc&prog=secureeraser** 5

# **Bildergalerien im Artikel:**

#### <sup>gal1</sup> Bildergalerie: Eraser

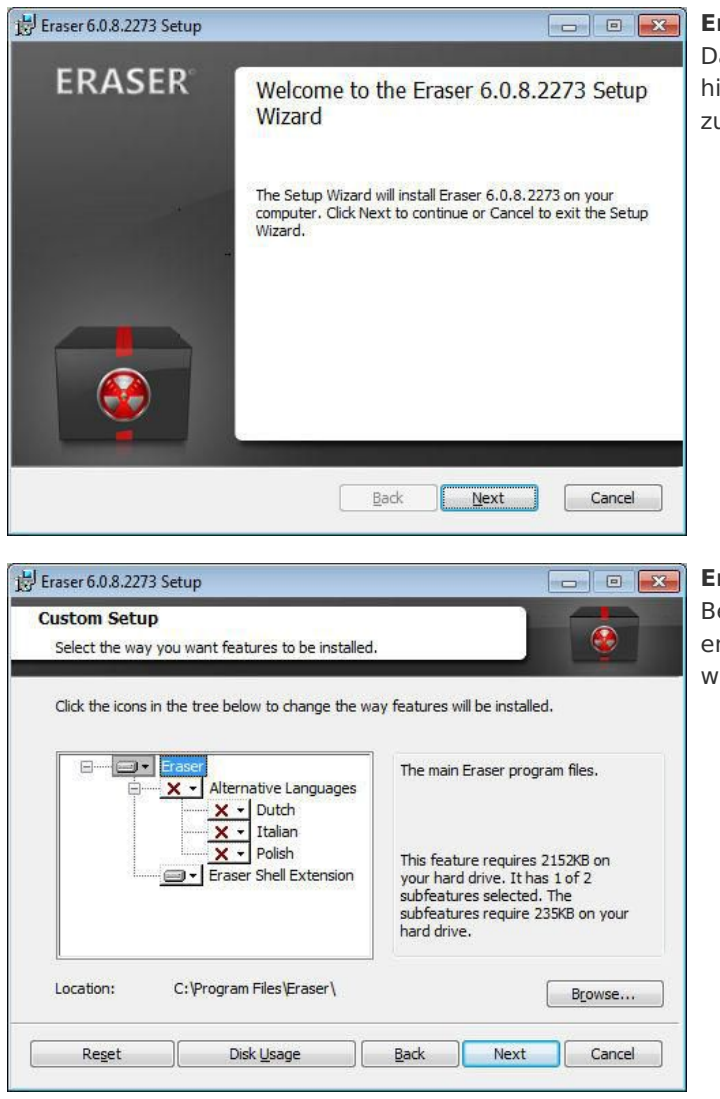

#### **Eraser 6.0.8**

Das kostenlose Tool Eraser arbeitet mit Windows XP bis hin zu Windows 7 und Windows Server 2008 R2 zusammen.

#### **Eraser 6.0.8**

Bei der benutzerdefinierten Setup-Wahl lässt sich entscheiden, ob die Shell-Extension mit installiert werden soll.

### **Eraser 6.0.8**

Eraser lässt sich auch als eigenen Programm starten. Hier lassen sich Dateien zum sichern Löschen hinzufügen oder im Scheduler zeitgesteuerte Löschvorgänge einrichten.

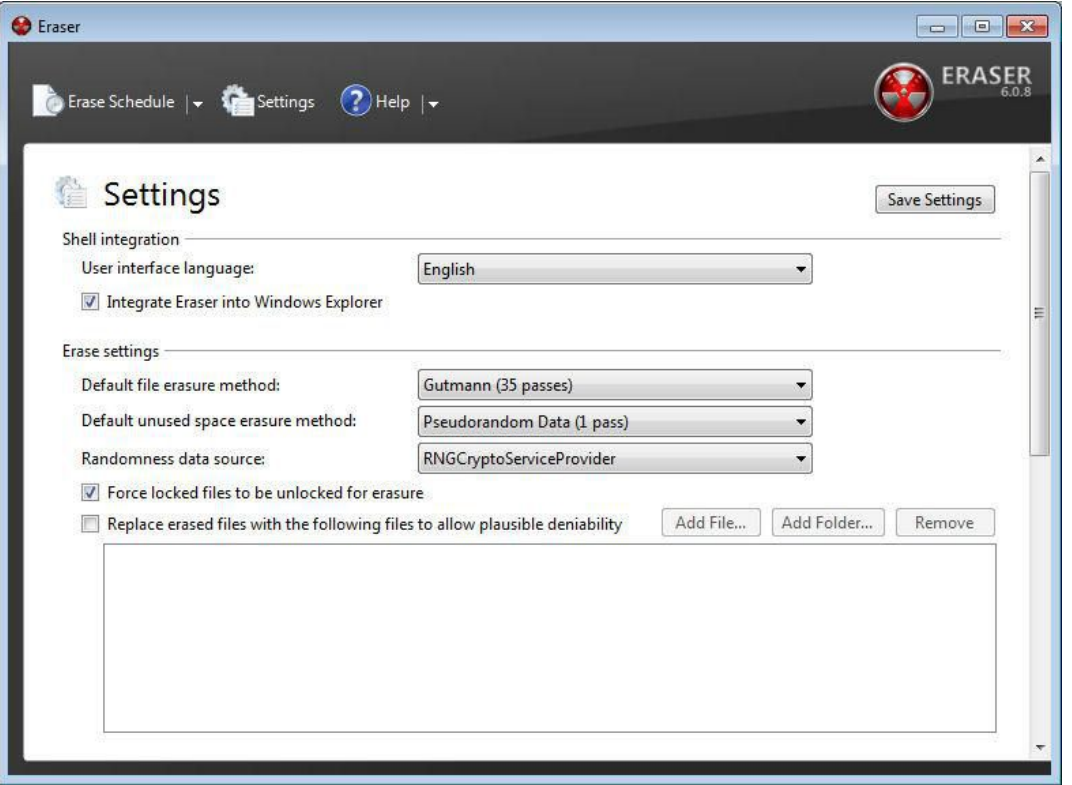

#### **Eraser 6.0.8**

In den Einstellungen von Eraser lässt sich der Löschalgorithmus wählen...

### **Eraser 6.0.8**

...dabei überschreibt Eraser die zu löschenden Dateien nach den Methoden von Guttmann, Zufallsdaten oder beispielsweise US DoD 5220-22.M.

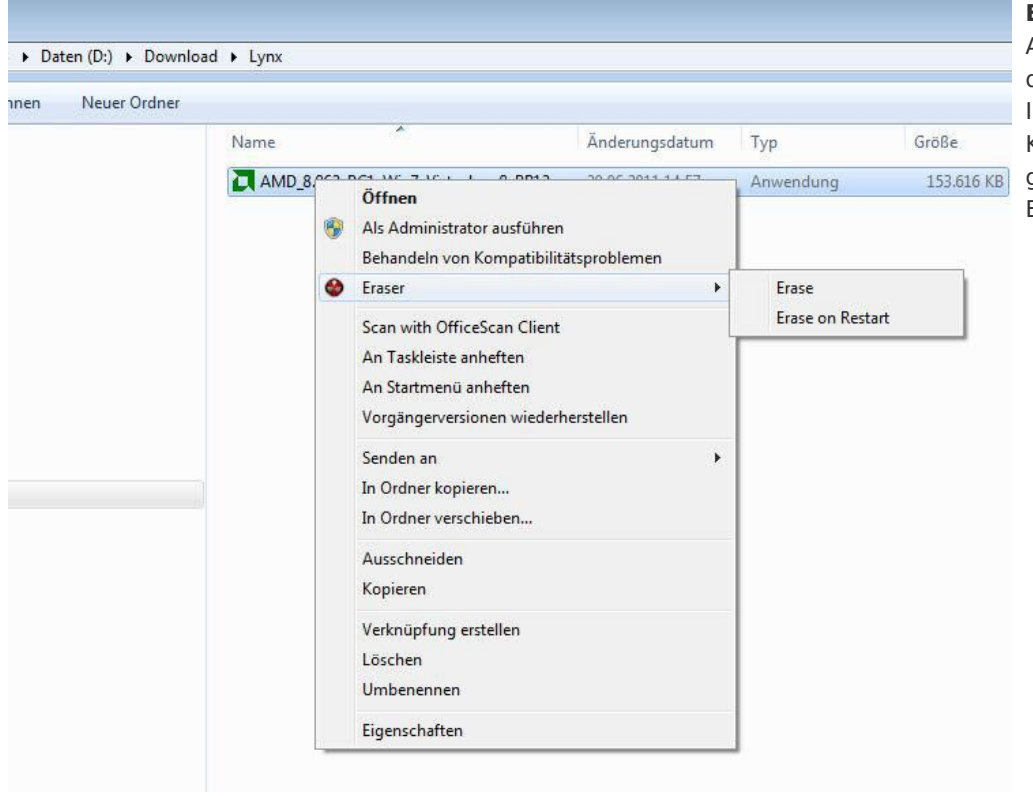

#### **Eraser 6.0.8**

Am einfachsten lassen sich durch die Windows-Explorer-Integration per Kontextmenü Dateien oder ganze Verzeichnisse mit Erase sicher löschen.

IDG Tech Media GmbH<br>Alle Rechte vorbehalten. Jegliche Vervielfältigung oder Weiterverbreitung in jedem Medium in Teilen oder als Ganzes bedarf der schriftlichen Zustimmung der IDG Tech Media GmbH. dpa-Texte und<br>Alle Rechte